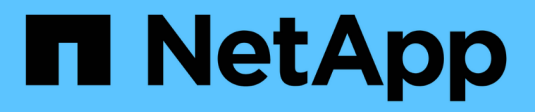

# **Backup in die Cloud**

Cloud Manager 3.8

NetApp March 25, 2024

This PDF was generated from https://docs.netapp.com/de-de/occm38/concept\_backup\_to\_cloud.html on March 25, 2024. Always check docs.netapp.com for the latest.

# **Inhalt**

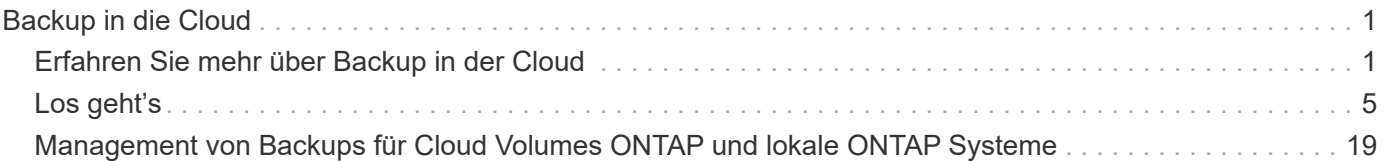

# <span id="page-2-0"></span>**Backup in die Cloud**

# <span id="page-2-1"></span>**Erfahren Sie mehr über Backup in der Cloud**

Der Add-on-Service für Cloud Volumes ONTAP und ONTAP Cluster vor Ort bietet Backup- und Restore-Funktionen zur Sicherung und zum langfristigen Archiv Ihrer Cloud-Daten. Backups werden in einem Objektspeicher in Ihrem Cloud-Konto gespeichert, unabhängig von Volume Snapshot Kopien für die kurzfristige Wiederherstellung oder das Klonen.

Backup in der Cloud wird von dem unterstützt ["Cloud-Backup-Service".](https://cloud.netapp.com/cloud-backup-service)

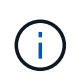

Alle Backup- und Restore-Vorgänge müssen mit Cloud Manager durchgeführt werden. Alle Maßnahmen, die direkt von ONTAP oder Ihrem Cloud-Provider ausgeführt werden, führen zu einer nicht unterstützten Konfiguration.

# **Funktionen**

- Erstellen Sie unabhängige Kopien Ihrer Datenvolumen in der Cloud auf kostengünstigen Objekt-Storage.
- Backup-Daten werden mit AES-256-Bit-Verschlüsselung im Ruhezustand und TLS 1.2 HTTPS-Verbindungen im Übertragungsprozess gesichert.
- Backup von der Cloud in die Cloud und von lokalen ONTAP Systemen in die Cloud.
- Unterstützung für bis zu 1,019 Backups eines einzelnen Volumes.
- Wiederherstellung von Daten aus einem bestimmten Zeitpunkt
- Stellen Sie die Daten auf einem Volume im Quellsystem oder einem anderen System wieder her.

# **Unterstützte Arbeitsumgebungen und Objekt-Storage-Anbieter**

Backup in der Cloud wird mit den folgenden Arbeitsumgebungen unterstützt:

- Cloud Volumes ONTAP in AWS
- Cloud Volumes ONTAP in Azure
- On-Premises ONTAP Cluster

# **Kosten**

Backup in der Cloud ist in zwei Preisoptionen erhältlich: Bring Your Own License (BYOL) und Pay as you Go (PAYGO).

Bei BYOL bezahlen Sie NetApp für den Service für einen Zeitraum von 6 Monaten und für eine maximale Backup-Kapazität von 10 GB (vor der Storage-Effizienz). Sie müssen dann Ihren Cloud-Provider für Objekt-Storage-Kosten bezahlen. Sie erhalten eine Seriennummer, die Sie auf der Seite "Cloud Manager Licensing" eingeben, um den Service zu aktivieren. Wenn eine der beiden Limits erreicht ist, müssen Sie die Lizenz erneuern. Siehe ["Hinzufügen und Aktualisieren der Backup-BYOL-Lizenz".](https://docs.netapp.com/de-de/occm38/task_managing_licenses.html#adding-and-updating-your-backup-byol-license) Die BYOL-Lizenz für Backup gilt für alle mit dem verbundenen Cloud Volumes ONTAP-Systeme ["Cloud Central Konto".](https://docs.netapp.com/de-de/occm38/concept_cloud_central_accounts.html)

Bei PAYGO müssen Sie Ihren Cloud-Provider für Objekt-Storage-Kosten und NetApp für Backup-Lizenzkosten bezahlen. Die Lizenzkosten basieren auf der genutzten Kapazität (vor der Nutzung von Storage-Effizienz):

- AWS, ["Weitere Informationen zu den Preisen finden Sie im Cloud Manager Marketplace Angebot".](https://aws.amazon.com/marketplace/pp/B07QX2QLXX)
- Azure: ["Weitere Informationen zu den Preisen finden Sie im Cloud Manager Marketplace Angebot".](https://azuremarketplace.microsoft.com/en-us/marketplace/apps/netapp.cloud-manager?tab=Overview)

#### **Kostenlose Testversion**

Eine kostenlose 30-Tage-Testversion ist erhältlich. Wenn Sie die Testversion verwenden, werden Sie über die Anzahl der noch freien Testtage informiert. Am Ende Ihrer kostenlosen Testversion werden Backups nicht mehr erstellt. Sie müssen den Service abonnieren oder eine Lizenz erwerben, um den Service weiterhin nutzen zu können.

Die Sicherung wird nicht gelöscht, wenn der Dienst deaktiviert ist. Cloud-Provider stellen weiterhin die Kosten für Objekt-Storage für die von Ihren Backups verwendete Kapazität in Rechnung, es sei denn, die Backups werden gelöscht.

# **So funktioniert Backup in der Cloud**

Wenn Sie das Backup in der Cloud auf einem Cloud Volumes ONTAP- oder lokalen ONTAP-System aktivieren, führt der Service ein vollständiges Backup Ihrer Daten durch. Volume Snapshots werden nicht im Backup-Image berücksichtigt. Nach dem ersten Backup sind alle weiteren Backups inkrementell, das heißt, dass nur geänderte Blöcke und neue Blöcke gesichert werden.

#### **Speicherort von Backups**

Backup-Kopien werden in einem S3-Bucket oder Azure Blob-Container gespeichert, den Cloud Manager in Ihrem Cloud-Konto erstellt. Bei Cloud Volumes ONTAP Systemen wird der Objektspeicher in derselben Region erstellt, in der sich das Cloud Volumes ONTAP System befindet. Bei ONTAP-Systemen vor Ort identifizieren Sie die Region, wenn Sie den Service aktivieren.

Ein Objektspeicher pro Cloud Volumes ONTAP oder ein On-Premises ONTAP System steht zur Verfügung. Cloud Manager benennt den Objektspeicher wie folgt: netapp-Backup-*clusterUUID*

Stellen Sie sicher, dass Sie diesen Objektspeicher nicht löschen.

Hinweise:

- In AWS ermöglicht Cloud Manager das ["Amazon S3 Block Public Access-Funktion"](https://docs.aws.amazon.com/AmazonS3/latest/dev/access-control-block-public-access.html) Auf dem S3-Bucket.
- In Azure verwendet Cloud Manager eine neue oder vorhandene Ressourcengruppe mit einem Storage-Konto für den Blob-Container.

#### **Unterstützte S3-Storage-Klassen**

In Amazon S3 beginnen Backups in der Klasse " Standard Storage" und wechseln nach 30 Tagen zur Storage-Klasse " *Standard-infrequent Access*".

#### **Unterstützte Azure Blob-Zugriffsebenen**

In Azure ist jedes Backup der "*Cold* Access Tier" zugeordnet.

#### **Backup-Einstellungen sind systemweit**

Wenn Sie Backup in der Cloud aktivieren, werden alle Volumes, die Sie im System identifizieren, in der Cloud gesichert.

Der Zeitplan und die Anzahl der zu behaltenden Backups werden auf Systemebene festgelegt. Die Backup-

Einstellungen wirken sich auf alle Volumes im System aus.

#### **Der Zeitplan ist täglich, wöchentlich, monatlich oder eine Kombination**

Sie können tägliche, wöchentliche oder monatliche Backups aller Volumes auswählen. Sie haben außerdem die Wahl zwischen einer der systemdefinierten Richtlinien, die 3 Monate, 1 Jahr und 7 Jahre Backups und Aufbewahrung bieten. Im Folgenden werden die Richtlinien aufgeführt:

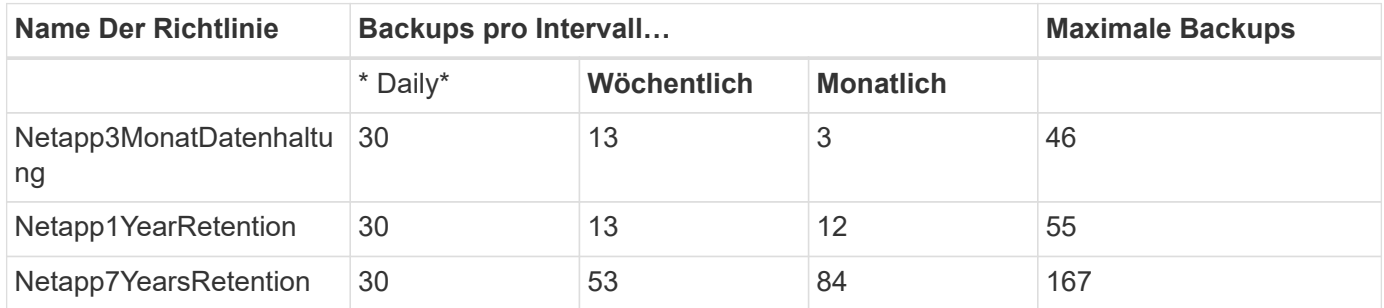

Sobald Sie die maximale Anzahl von Backups für eine Kategorie oder ein Intervall erreicht haben, werden ältere Backups entfernt, sodass Sie immer über die aktuellsten Backups verfügen.

Beachten Sie, dass die Aufbewahrungsdauer für Backups von Datensicherungs-Volumes identisch ist mit der in der SnapMirror Quell-Beziehung definierten Aufbewahrungsdauer. Sie können dies gegebenenfalls mithilfe der API ändern.

#### **Backups werden um Mitternacht erstellt**

- Tägliche Backups beginnen jeden Tag kurz nach Mitternacht.
- Wöchentliche Backups beginnen direkt nach Mitternacht am Sonntagmorgen.
- Monatliche Backups beginnen knapp nach Mitternacht am ersten jedes Monats.

Zu diesem Zeitpunkt können Sie keine Backup-Operationen zu einem vom Benutzer bestimmten Zeitpunkt planen.

### **Backup-Kopien sind mit Ihrem Cloud Central Konto verknüpft**

Backup-Kopien sind dem zugewiesen ["Cloud Central Konto"](https://docs.netapp.com/de-de/occm38/concept_cloud_central_accounts.html) In der sich Cloud Manager befindet.

Wenn sich mehrere Cloud Manager Systeme im selben Cloud Central Konto befinden, zeigt jedes Cloud Manager System dieselbe Liste von Backups an. Dazu gehören auch die Backups, die mit Cloud Volumes ONTAP und lokalen ONTAP Instanzen aus anderen Cloud Manager Systemen verbunden sind.

### **Überlegungen zu BYOL-Lizenzen**

Bei Verwendung einer BYOL-Lizenz für Backup in der Cloud benachrichtigt Sie Cloud Manager, wenn sich Backups dem Kapazitätslimit nähern oder sich dem Ablaufdatum der Lizenz nähern. Sie erhalten folgende Benachrichtigungen:

- Wenn Backups 80 % der lizenzierten Kapazität erreicht haben, und noch einmal, wenn Sie die Obergrenze erreicht haben
- 30 Tage, bevor eine Lizenz abläuft, und wieder, wenn die Lizenz abläuft

Verwenden Sie das Chat-Symbol rechts unten in der Cloud Manager-Schnittstelle, um Ihre Lizenz zu verlängern, wenn Sie diese Benachrichtigungen erhalten.

Zwei Dinge können passieren, wenn Ihre Lizenz abläuft:

- Wenn das Konto, das Sie für Ihre ONTAP-Systeme nutzen, über ein Marketplace-Konto verfügt, läuft der Backup-Service weiter, wird jedoch von einem PAYGO-Lizenzmodell übernommen. Sie zahlen durch Ihren Cloud-Provider für Objekt-Storage-Kosten und durch NetApp für Backup-Lizenzkosten für die Kapazität, die Ihre Backups verwenden.
- Wenn das Konto, das Sie für Ihre ONTAP Systeme verwenden, kein Marketplace-Konto hat, läuft der Backup-Service weiter, Sie erhalten jedoch weiterhin die Ablaufdatum.

Nach der Erneuerung des BYOL-Abonnements erhält Cloud Manager automatisch die neue Lizenz von NetApp und installiert sie. Wenn Cloud Manager nicht über die sichere Internetverbindung auf die Lizenzdatei zugreifen kann, können Sie die Datei selbst beziehen und sie manuell in Cloud Manager hochladen. Anweisungen hierzu finden Sie unter ["Hinzufügen und Aktualisieren der Backup-BYOL-Lizenz".](https://docs.netapp.com/de-de/occm38/task_managing_licenses.html#adding-and-updating-your-backup-byol-license)

Systeme, die auf eine PAYGO-Lizenz verschoben wurden, werden automatisch an die BYOL-Lizenz zurückgegeben. Systeme, die ohne Lizenz ausgeführt wurden, erhalten die Warnmeldung nicht mehr und werden für Backups belastet, die während des Lizenzzeitraums aufgetreten sind.

# **Unterstützte Volumes**

Backup in der Cloud unterstützt Volumes mit Lese- und Schreibvorgängen sowie Datensicherungs-Volumes (DP).

FlexGroup Volumes werden derzeit nicht unterstützt.

# **Einschränkungen**

- WORM Storage (SnapLock) wird nicht auf einem Cloud Volumes ONTAP oder On-Premises-System unterstützt, wenn Backup in der Cloud aktiviert ist.
- Einschränkungen bei Backups von lokalen ONTAP-Systemen in die Cloud:
	- Der On-Prem-Cluster muss ONTAP 9.7P5 oder höher ausführen.
	- Cloud Manager muss auf Azure implementiert werden. Für lokale Cloud Manager Implementierungen wird keine Unterstützung geboten.
	- Der Zielspeicherort für Backups ist nur Objekt-Storage auf Azure.
	- Backups können nur auf in Azure implementierten Cloud Volumes ONTAP Systemen wiederhergestellt werden. Das Backup kann nicht auf einem lokalen ONTAP System oder auf einem Cloud Volumes ONTAP System mit einem anderen Cloud-Provider wiederhergestellt werden.
- Bei der Sicherung von Datensicherungs-Volumes (DP) muss die für die SnapMirror-Richtlinie definierte Regel auf dem Quell-Volume ein Etikett verwenden, das mit den zulässigen Backup in Cloud-Richtlinien \* Daily\*, **Weekly** oder **monthly** übereinstimmt. Ansonsten wird der Backup für das DP-Volume fehlschlagen.
- Wenn Sie in Azure Backup in Cloud aktivieren, wenn Cloud Volumes ONTAP bereitgestellt wird, erstellt Cloud Manager die Ressourcengruppe für Sie, und Sie können sie nicht ändern. Wenn Sie Ihre eigene Ressourcengruppe auswählen möchten, wenn Sie Backup in Cloud aktivieren, **deaktivieren** Backup in Cloud bei der Bereitstellung von Cloud Volumes ONTAP und aktivieren dann Backup in Cloud und wählen Sie die Ressourcengruppe aus der Seite Backup in Cloud Einstellungen.
- Beim Backup von Volumes aus Cloud Volumes ONTAP Systemen werden die außerhalb von Cloud Manager erstellten Volumes nicht automatisch gesichert.

Wenn Sie beispielsweise ein Volume aus der ONTAP CLI, der ONTAP API oder dem System Manager erstellen, wird das Volume nicht automatisch gesichert.

Wenn Sie diese Volumes sichern möchten, müssen Sie Backup in Cloud deaktivieren und dann erneut aktivieren.

# <span id="page-6-0"></span>**Los geht's**

# **Daten-Backups in Amazon S3 sichern**

Führen Sie einige Schritte aus, um mit dem Backup von Daten von Cloud Volumes ONTAP in Amazon S3 zu beginnen.

### **Schnellstart**

Führen Sie diese Schritte schnell durch, oder scrollen Sie nach unten zu den verbleibenden Abschnitten, um ausführliche Informationen zu erhalten.

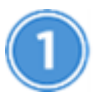

### **Überprüfen Sie die Unterstützung Ihrer Konfiguration**

- Cloud Volumes ONTAP 9.6 oder höher wird in AWS ausgeführt.
- Sie haben sich für das angemeldet ["Cloud Manager Marketplace Backup-Angebot",](https://aws.amazon.com/marketplace/pp/B07QX2QLXX) Oder Sie haben gekauft ["Und aktiviert"](https://docs.netapp.com/de-de/occm38/task_managing_licenses.html#adding-and-updating-your-backup-byol-license) Eine BYOL-Lizenz für Backup in der Cloud von NetApp
- Die IAM-Rolle, die Cloud Manager Berechtigungen bereitstellt, umfasst die neuesten S3-Berechtigungen ["Cloud Manager-Richtlinie".](https://mysupport.netapp.com/site/info/cloud-manager-policies)

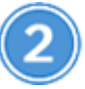

### **Aktivieren Sie Backup in der Cloud auf Ihrem neuen oder vorhandenen System**

- Neue Systeme: Backup in der Cloud ist standardmäßig im Assistenten für die Arbeitsumgebung aktiviert. Achten Sie darauf, dass die Option aktiviert bleibt.
- Bestehende Systeme: Wählen Sie die Arbeitsumgebung aus und klicken Sie auf **Aktivieren** neben dem Dienst Backup to Cloud im rechten Fenster, und folgen Sie dann dem Setup-Assistenten.

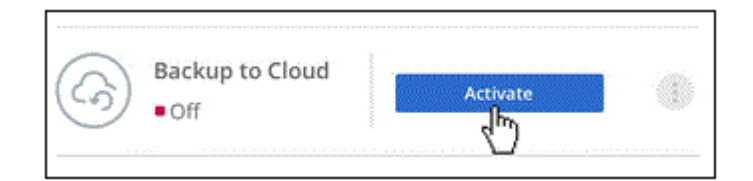

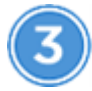

### **Definieren der Backup-Richtlinie**

Die Standardrichtlinie sichert Volumes täglich und speichert die letzten 30 Backup-Kopien jedes Volumes. Ändern Sie zu wöchentlichen oder monatlichen Backups oder wählen Sie eine der systemdefinierten Richtlinien mit mehr Optionen aus. Sie können auch die Anzahl der beizubehaltenden Backup-Kopien ändern.

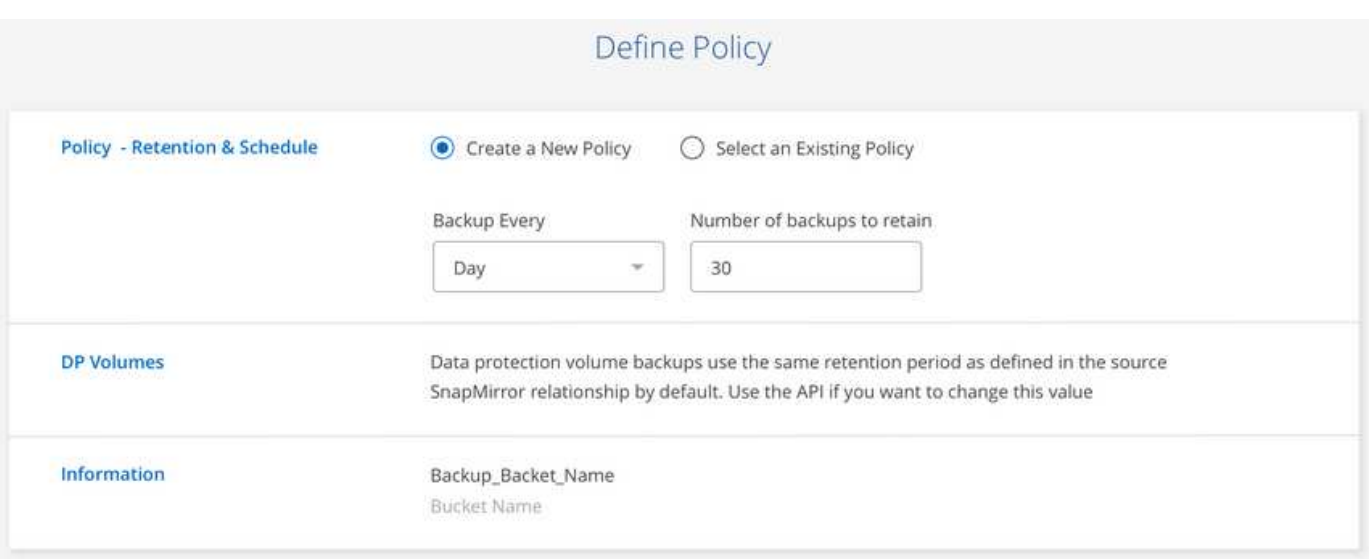

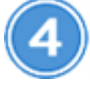

# **Wählen Sie die Volumes aus, die Sie sichern möchten**

Legen Sie fest, welche Volumes Sie in der Seite Volumes auswählen sichern möchten.

# **Stellen Sie Ihre Daten nach Bedarf wieder her**

Wählen Sie in der Sicherungsliste ein Volume aus, wählen Sie ein Backup aus und stellen Sie dann Daten aus dem Backup auf ein neues Volume wieder her.

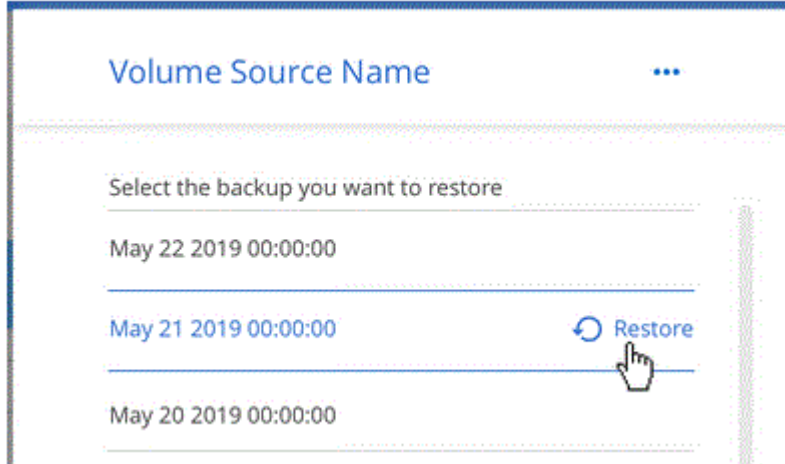

#### **Anforderungen**

Lesen Sie die folgenden Anforderungen, um sicherzustellen, dass Sie über eine unterstützte Konfiguration verfügen, bevor Sie mit dem Backup von Volumes in S3 beginnen.

#### **Unterstützte ONTAP-Versionen**

Cloud Volumes ONTAP 9.6 und höher

#### **Unterstützte AWS-Regionen**

Backup in die Cloud wird in allen AWS Regionen unterstützt ["Wobei Cloud Volumes ONTAP unterstützt](https://cloud.netapp.com/cloud-volumes-global-regions) [wird"](https://cloud.netapp.com/cloud-volumes-global-regions).

#### **Lizenzanforderungen**

Bei der Lizenzierung von Backup in die Cloud-PAYGO ist im AWS Marketplace ein Cloud Manager-Abonnement verfügbar, das Implementierungen von Cloud Volumes ONTAP 9.6 und höher (PAYGO) und Backup in der Cloud ermöglicht. Sie müssen ["Abonnieren Sie dieses Cloud Manager Abonnement"](https://aws.amazon.com/marketplace/pp/B07QX2QLXX) Vor Aktivierung von Backup in der Cloud. Die Abrechnung für Backup in der Cloud erfolgt über dieses Abonnement.

Für die BYOL-Lizenzierung von Backup in der Cloud benötigen Sie kein AWS Backup in der Cloud Abonnement. Sie benötigen die Seriennummer von NetApp, mit der Sie den Service für die Dauer und die Kapazität der Lizenz nutzen können. Siehe ["Hinzufügen und Aktualisieren der Backup-BYOL-Lizenz"](https://docs.netapp.com/de-de/occm38/task_managing_licenses.html#adding-and-updating-your-backup-byol-license).

Darüber hinaus müssen Sie über ein AWS Abonnement für den Speicherplatz verfügen, auf dem sich Ihre Backups befinden.

#### **AWS Berechtigungen erforderlich**

Die IAM-Rolle, die Cloud Manager über Berechtigungen verfügt, muss die neuesten S3-Berechtigungen enthalten ["Cloud Manager-Richtlinie".](https://mysupport.netapp.com/site/info/cloud-manager-policies)

Hier sind die spezifischen Berechtigungen aus der Richtlinie:

```
{
             "Sid": "backupPolicy",
             "Effect": "Allow",
             "Action": [
                  "s3:DeleteBucket",
                  "s3:GetLifecycleConfiguration",
                  "s3:PutLifecycleConfiguration",
                 "s3:PutBucketTagging",
                  "s3:ListBucketVersions",
                 "s3:GetObject",
                 "s3:ListBucket",
                  "s3:ListAllMyBuckets",
                 "s3:GetBucketTagging",
                  "s3:GetBucketLocation",
                  "s3:GetBucketPolicyStatus",
                  "s3:GetBucketPublicAccessBlock",
                 "s3:GetBucketAcl",
                 "s3:GetBucketPolicy",
                 "s3:PutBucketPublicAccessBlock"
           \frac{1}{2}  "Resource": [
                 "arn:aws:s3:::netapp-backup-*"
]
         },
```
#### **Aktivieren von Backup in der Cloud auf einem neuen System**

Backup in der Cloud ist standardmäßig im Assistenten für die Arbeitsumgebung aktiviert. Achten Sie darauf, dass die Option aktiviert bleibt.

#### **Schritte**

- 1. Klicken Sie auf **Cloud Volumes ONTAP erstellen**.
- 2. Wählen Sie Amazon Web Services als Cloud-Provider und wählen Sie dann einen einzelnen Node oder ein HA-System.
- 3. Füllen Sie die Seite "Details & Credentials" aus.
- 4. Lassen Sie auf der Seite Dienste den Dienst aktiviert, und klicken Sie auf **Weiter**.

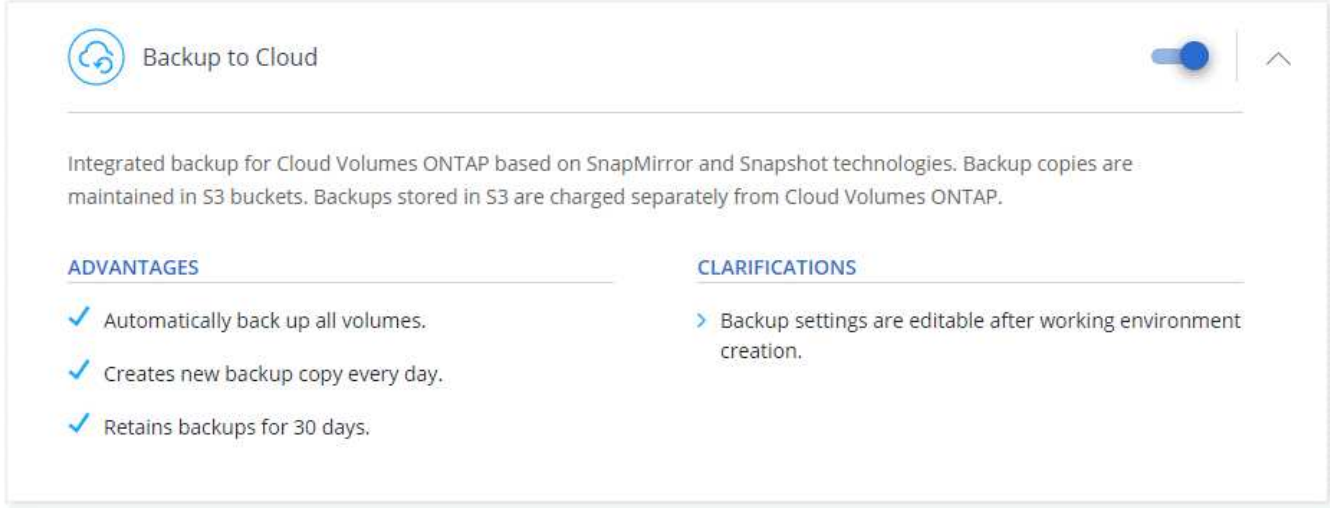

5. Führen Sie die Seiten im Assistenten aus, um das System bereitzustellen.

#### **Ergebnis**

Backup in der Cloud ist auf dem System aktiviert und sichert Volumes täglich und speichert die letzten 30 Backup-Kopien.

#### **Was kommt als Nächstes?**

["Sie können Backups managen, indem Sie den Backup-Zeitplan ändern, Volumes wiederherstellen und mehr".](#page-20-0)

#### **Aktivieren von Backup in der Cloud auf einem vorhandenen System**

Sie können Backup in die Cloud jederzeit direkt aus der Arbeitsumgebung aktivieren.

#### **Schritte**

1. Wählen Sie die Arbeitsumgebung aus und klicken Sie im rechten Fenster neben dem Dienst Backup to Cloud auf **Aktivieren**.

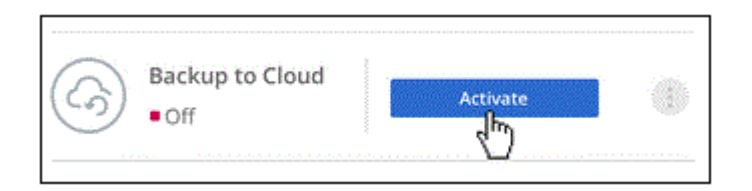

2. Legen Sie den Backup-Zeitplan und den Aufbewahrungswert fest und klicken Sie auf **Weiter**.

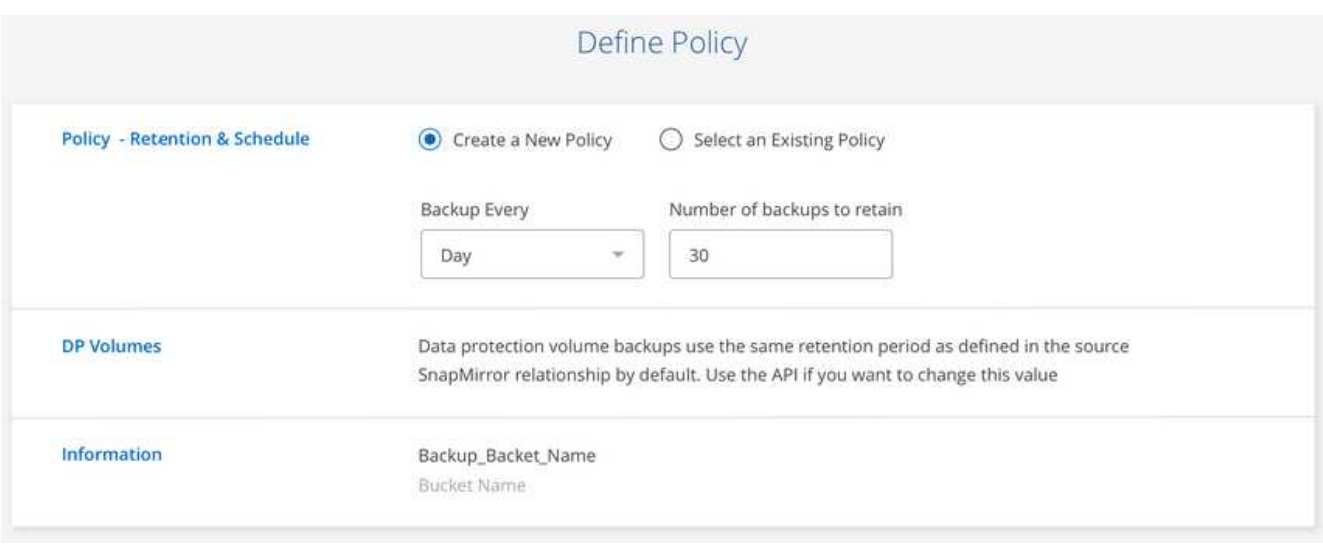

Siehe ["Die Liste der vorhandenen Richtlinien".](#page-2-1)

3. Wählen Sie die Volumes aus, die Sie sichern möchten, und klicken Sie auf **Aktivieren**.

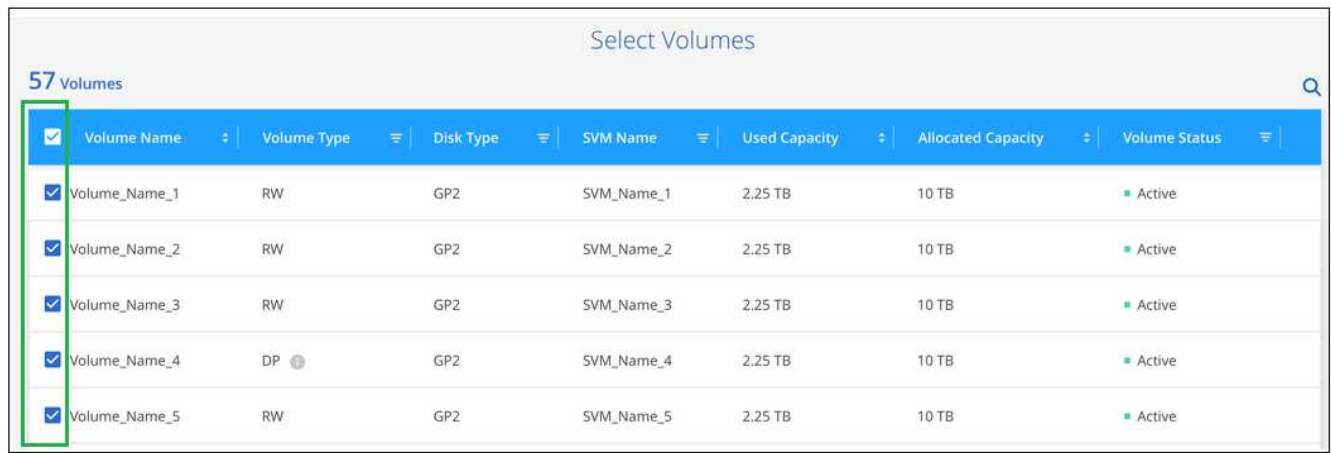

#### **Ergebnis**

Backup in der Cloud beginnt die ersten Backups jedes ausgewählten Volumes.

#### **Was kommt als Nächstes?**

["Sie können Backups managen, indem Sie den Backup-Zeitplan ändern, Volumes wiederherstellen und mehr".](#page-20-0)

# **Daten werden auf Azure Blob Storage gesichert**

Führen Sie einige Schritte aus, um die Datensicherung von Cloud Volumes ONTAP auf Azure Blob Storage zu starten.

### **Schnellstart**

Führen Sie diese Schritte schnell durch, oder scrollen Sie nach unten zu den verbleibenden Abschnitten, um ausführliche Informationen zu erhalten.

# **Überprüfen Sie die Unterstützung Ihrer Konfiguration**

- Cloud Volumes ONTAP 9.7 oder höher wird in Azure ausgeführt.
- Sie verfügen über ein gültiges Cloud-Provider-Abonnement für den Speicherplatz, auf dem sich Ihre Backups befinden.
- Sie haben sich für das angemeldet ["Cloud Manager Marketplace Backup-Angebot",](https://azuremarketplace.microsoft.com/en-us/marketplace/apps/netapp.cloud-manager?tab=Overview) Oder Sie haben gekauft ["Und aktiviert"](https://docs.netapp.com/de-de/occm38/task_managing_licenses.html#adding-and-updating-your-backup-byol-license) Eine BYOL-Lizenz für Backup in der Cloud von NetApp

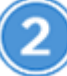

### **Aktivieren Sie Backup in der Cloud auf Ihrem neuen oder vorhandenen System**

- Neue Systeme: Backup in der Cloud ist standardmäßig im Assistenten für die Arbeitsumgebung aktiviert. Achten Sie darauf, dass die Option aktiviert bleibt.
- Bestehende Systeme: Wählen Sie die Arbeitsumgebung aus und klicken Sie auf **Aktivieren** neben dem Dienst Backup to Cloud im rechten Fenster, und folgen Sie dann dem Setup-Assistenten.

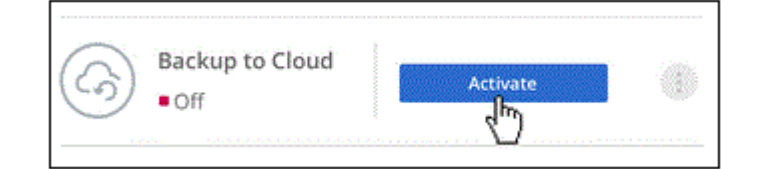

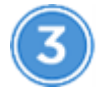

# **Geben Sie die Anbieterdetails ein**

Wählen Sie das Provider-Abonnement aus, und legen Sie fest, ob Sie eine neue Ressourcengruppe erstellen oder eine bereits vorhandene Ressourcengruppe verwenden möchten.

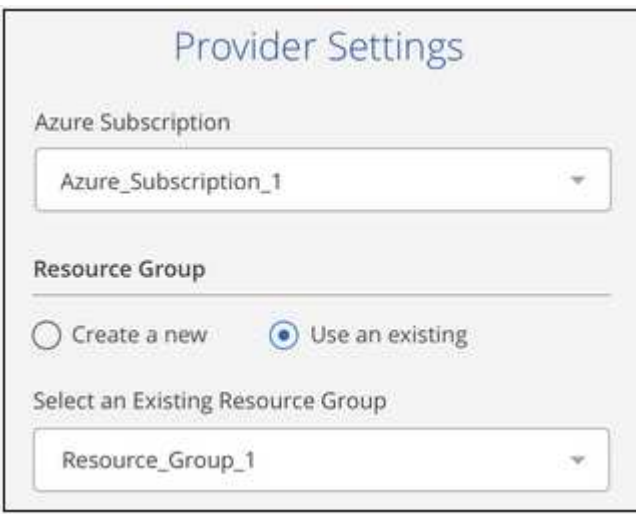

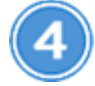

### **Definieren der Backup-Richtlinie**

Die Standardrichtlinie sichert Volumes täglich und speichert die letzten 30 Backup-Kopien jedes Volumes. Ändern Sie zu wöchentlichen oder monatlichen Backups oder wählen Sie eine der systemdefinierten

Richtlinien mit mehr Optionen aus.

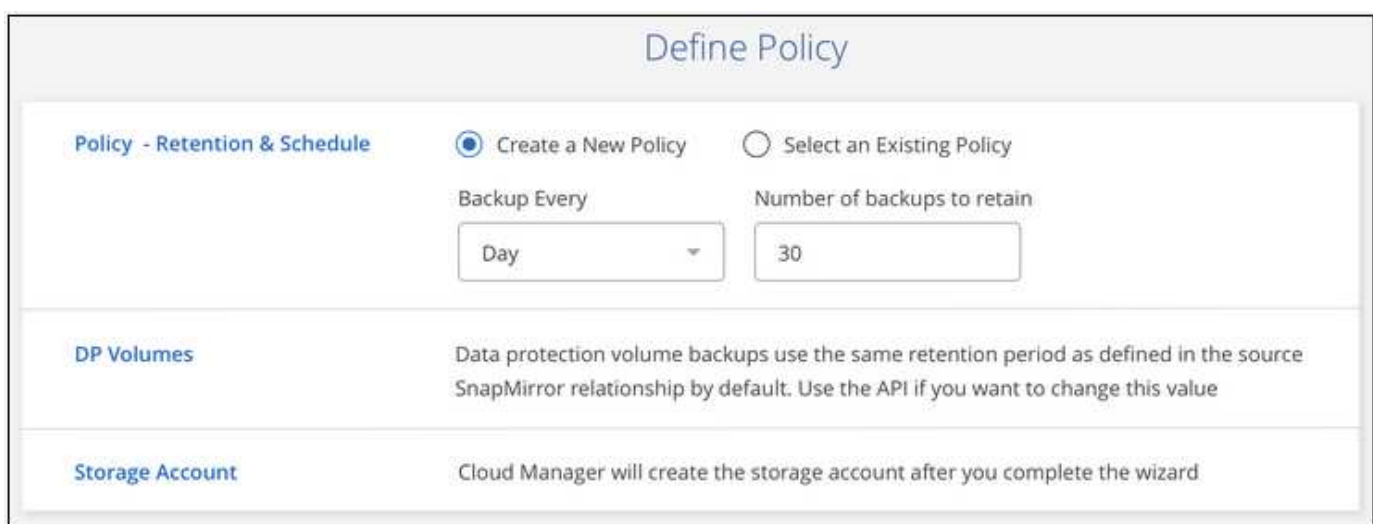

## **Wählen Sie die Volumes aus, die Sie sichern möchten**

Legen Sie fest, welche Volumes Sie in der Seite Volumes auswählen sichern möchten.

# **Stellen Sie Ihre Daten nach Bedarf wieder her**

Wählen Sie in der Sicherungsliste ein Volume aus, wählen Sie ein Backup aus und stellen Sie dann Daten aus dem Backup auf ein neues Volume wieder her.

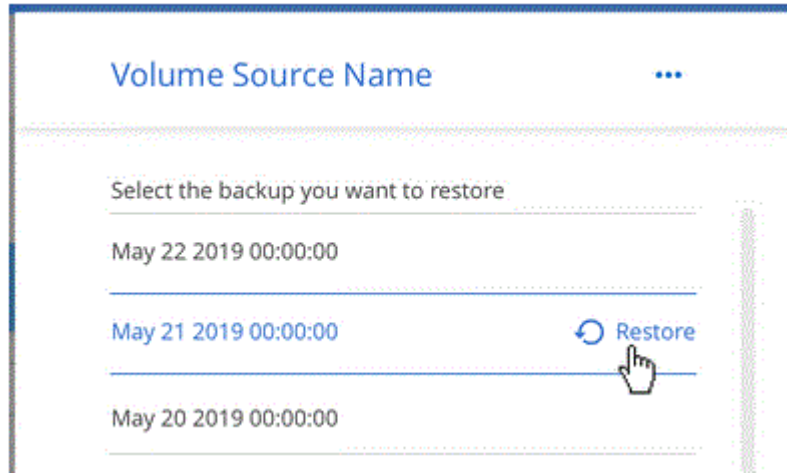

#### **Anforderungen**

Lesen Sie die folgenden Anforderungen, um sicherzustellen, dass Sie über eine unterstützte Konfiguration verfügen, bevor Sie mit dem Backup von Volumes in Azure Blob Storage beginnen.

#### **Unterstützte ONTAP-Versionen**

Cloud Volumes ONTAP 9.7 und höher

#### **Unterstützte Azure Regionen**

Backup in die Cloud wird in allen Azure Regionen unterstützt ["Wobei Cloud Volumes ONTAP unterstützt](https://cloud.netapp.com/cloud-volumes-global-regions) [wird"](https://cloud.netapp.com/cloud-volumes-global-regions).

#### **Lizenzanforderungen**

Bei einer PAYGO-Lizenzierung von Backup in der Cloud ist ein Abonnement über den Azure Marketplace erforderlich, bevor Sie Backup in der Cloud aktivieren. Die Abrechnung für Backup in der Cloud erfolgt über dieses Abonnement. ["Sie können sich auf der Seite Details Credentials des Assistenten für die](https://docs.netapp.com/de-de/occm38/task_deploying_otc_azure.html) [Arbeitsumgebung anmelden"](https://docs.netapp.com/de-de/occm38/task_deploying_otc_azure.html).

Für die BYOL-Lizenzierung von Backup in der Cloud benötigen Sie die Seriennummer von NetApp, mit der Sie den Service für die Dauer und die Kapazität der Lizenz nutzen können. Siehe ["Hinzufügen und](https://docs.netapp.com/de-de/occm38/task_managing_licenses.html#adding-and-updating-your-backup-byol-license) [Aktualisieren der Backup-BYOL-Lizenz"](https://docs.netapp.com/de-de/occm38/task_managing_licenses.html#adding-and-updating-your-backup-byol-license).

Darüber hinaus benötigen Sie ein Microsoft Azure-Abonnement für den Speicherplatz, auf dem sich Ihre Backups befinden.

#### **Aktivieren von Backup in der Cloud auf einem neuen System**

Backup in der Cloud ist standardmäßig im Assistenten für die Arbeitsumgebung aktiviert. Achten Sie darauf, dass die Option aktiviert bleibt.

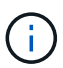

Wenn Sie den Namen der Ressourcengruppe auswählen möchten, deaktivieren Sie bei der Bereitstellung von Cloud Volumes ONTAP \* Sicherung in der Cloud. Befolgen Sie die Schritte für Backup in der Cloud auf einem vorhandenen System Aktivieren von Backup in Cloud und Auswahl der Ressourcengruppe.

#### **Schritte**

- 1. Klicken Sie auf **Cloud Volumes ONTAP erstellen**.
- 2. Wählen Sie Microsoft Azure als Cloud-Provider und wählen Sie anschließend einen einzelnen Node oder ein HA-System.
- 3. Füllen Sie die Seite "Details & Credentials" aus und stellen Sie sicher, dass ein Azure Marketplace Abonnement besteht.
- 4. Lassen Sie auf der Seite Dienste den Dienst aktiviert, und klicken Sie auf **Weiter**.

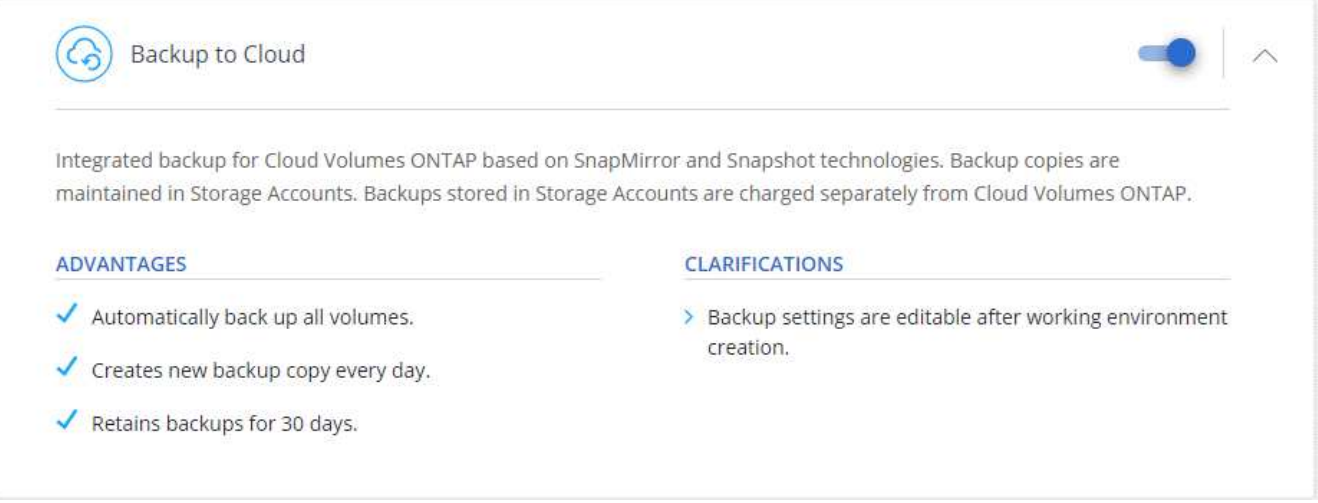

5. Führen Sie die Seiten im Assistenten aus, um das System bereitzustellen.

#### **Ergebnis**

Backup in der Cloud ist auf dem System aktiviert und sichert Volumes täglich und speichert die letzten 30 Backup-Kopien.

#### **Was kommt als Nächstes?**

["Sie können Backups managen, indem Sie den Backup-Zeitplan ändern, Volumes wiederherstellen und mehr".](#page-20-0)

#### **Aktivieren von Backup in der Cloud auf einem vorhandenen System**

Sie können Backup in die Cloud jederzeit direkt aus der Arbeitsumgebung aktivieren.

#### **Schritte**

1. Wählen Sie die Arbeitsumgebung aus und klicken Sie im rechten Fenster neben dem Dienst Backup to Cloud auf **Aktivieren**.

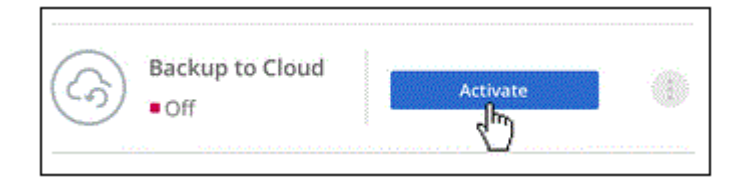

- 2. Wählen Sie die Anbieterdetails aus:
	- a. Das Azure-Abonnement zum Speichern der Backups.
	- b. Ressourcengruppe: Sie können eine neue Ressourcengruppe erstellen oder eine vorhandene Ressourcengruppe auswählen.
	- c. Und klicken Sie dann auf **Weiter**.

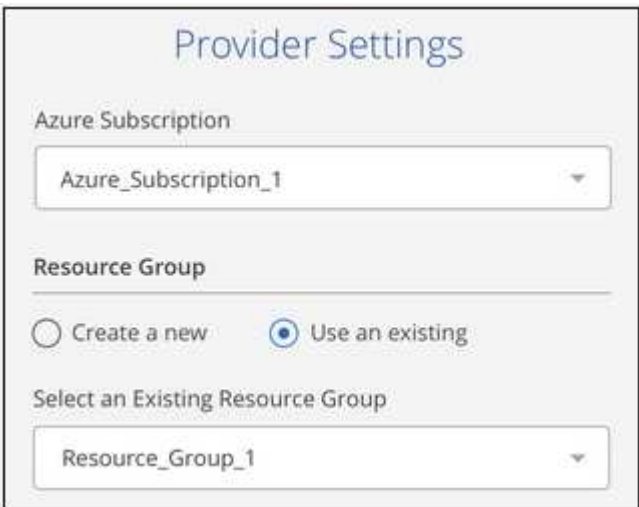

Beachten Sie, dass Sie das Abonnement oder die Ressourcengruppe nach dem Start der Services nicht ändern können.

3. Wählen Sie auf der Seite *Policy* definieren den Backup-Zeitplan und den Aufbewahrungswert aus und klicken Sie auf **Weiter**.

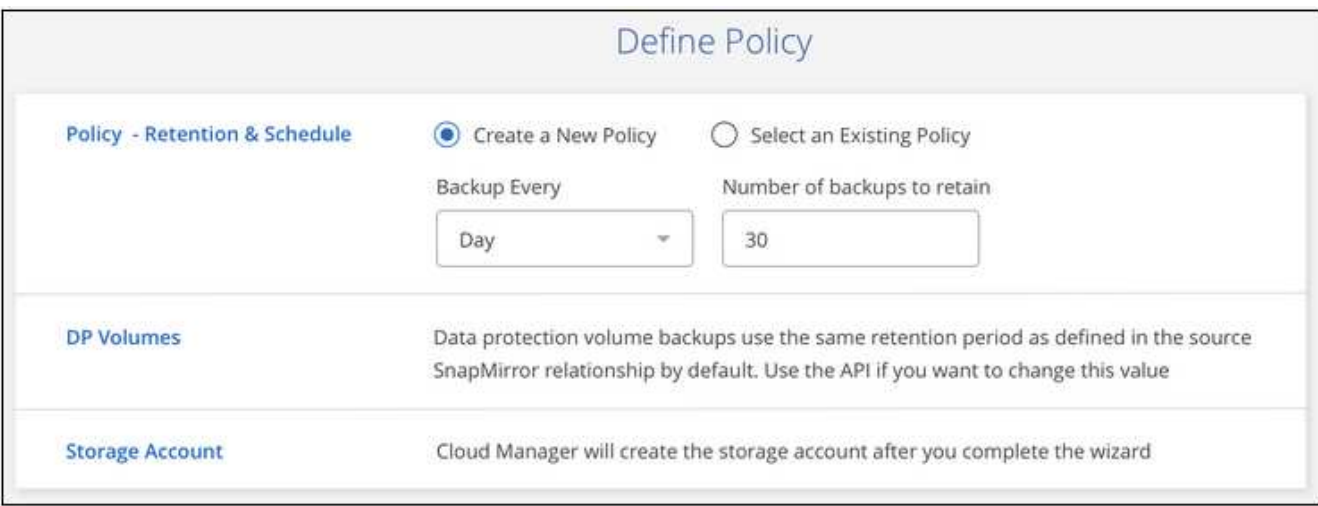

Siehe ["Die Liste der vorhandenen Richtlinien".](#page-2-1)

4. Wählen Sie die Volumes aus, die Sie sichern möchten, und klicken Sie auf **Aktivieren**.

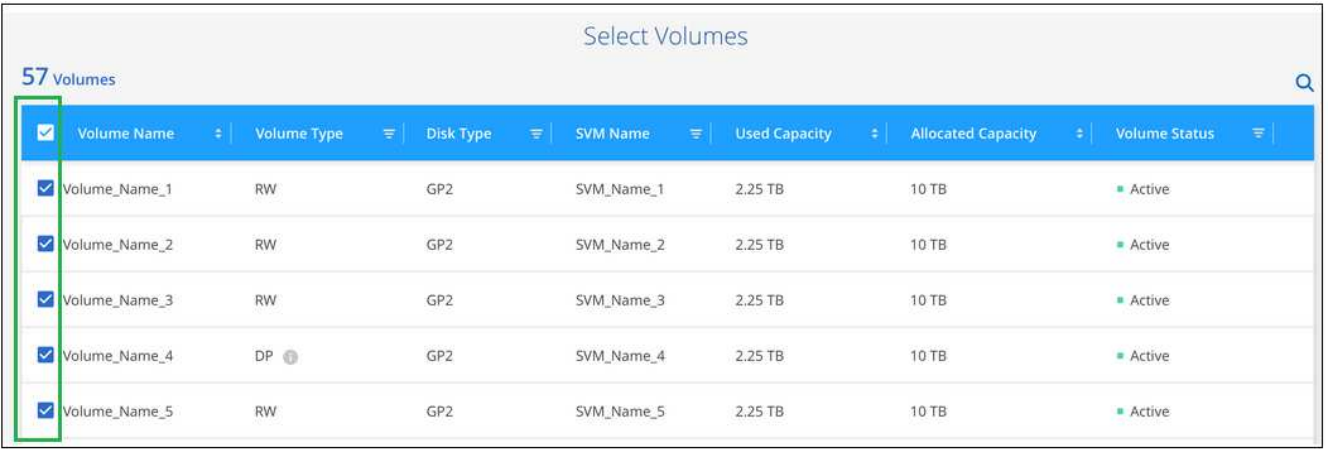

#### **Ergebnis**

Backup in der Cloud beginnt die ersten Backups jedes ausgewählten Volumes.

#### **Was kommt als Nächstes?**

["Sie können Backups managen, indem Sie den Backup-Zeitplan ändern, Volumes wiederherstellen und mehr".](#page-20-0)

### **Daten werden von einem lokalen ONTAP System in der Cloud gesichert**

Unternehmen Sie einige Schritte, um den Backup von Daten von Ihrem lokalen ONTAP System auf kostengünstigem Objekt-Storage in der Cloud zu starten.

#### **Schnellstart**

Führen Sie diese Schritte schnell durch, oder scrollen Sie nach unten zu den verbleibenden Abschnitten, um ausführliche Informationen zu erhalten.

# **Überprüfen Sie die Unterstützung Ihrer Konfiguration**

- Sie haben das On-Premises-Cluster erkannt und einer Arbeitsumgebung in Cloud Manager hinzugefügt. Siehe ["Erkennung von ONTAP Clustern"](https://docs.netapp.com/de-de/occm38/task_discovering_ontap.html) Entsprechende Details.
- Sie verwenden ONTAP 9.7P5 oder höher auf dem Cluster.
- Sie verfügen über ein gültiges Cloud-Provider-Abonnement für den Speicherplatz, auf dem sich Ihre Backups befinden.
- Sie haben sich für das angemeldet ["Cloud Manager Marketplace Backup-Angebot",](https://azuremarketplace.microsoft.com/en-us/marketplace/apps/netapp.cloud-manager?tab=Overview) Oder Sie haben gekauft ["Und aktiviert"](https://docs.netapp.com/de-de/occm38/task_managing_licenses.html#adding-and-updating-your-backup-byol-license) Eine BYOL-Lizenz für Backup in der Cloud von NetApp

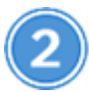

#### **Aktivieren Sie Backup in Cloud auf dem System**

Wählen Sie die Arbeitsumgebung aus und klicken Sie im rechten Fenster neben dem Dienst Backup to Cloud auf **Aktivieren** und folgen Sie dann dem Setup-Assistenten.

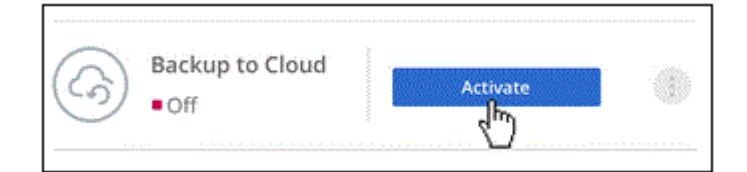

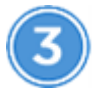

### **Wählen Sie den Cloud-Provider aus und geben Sie die Anbieterdetails ein**

Wählen Sie den Provider aus, und wählen Sie dann das Provider-Abonnement, die Region und die Ressourcengruppe aus. Sie müssen außerdem den IPspace im ONTAP Cluster angeben, auf dem sich die Volumes befinden.

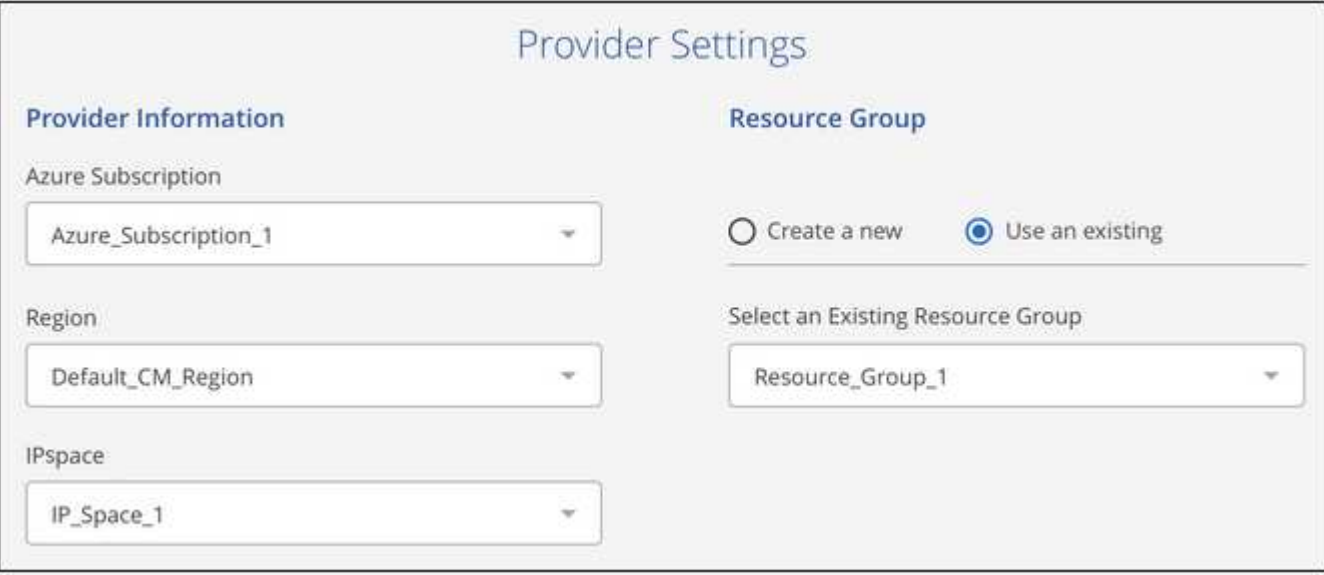

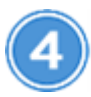

# **Definieren der Backup-Richtlinie**

Die Standardrichtlinie sichert Volumes täglich und speichert die letzten 30 Backup-Kopien jedes Volumes. Ändern Sie zu wöchentlichen oder monatlichen Backups oder wählen Sie eine der systemdefinierten Richtlinien mit mehr Optionen aus.

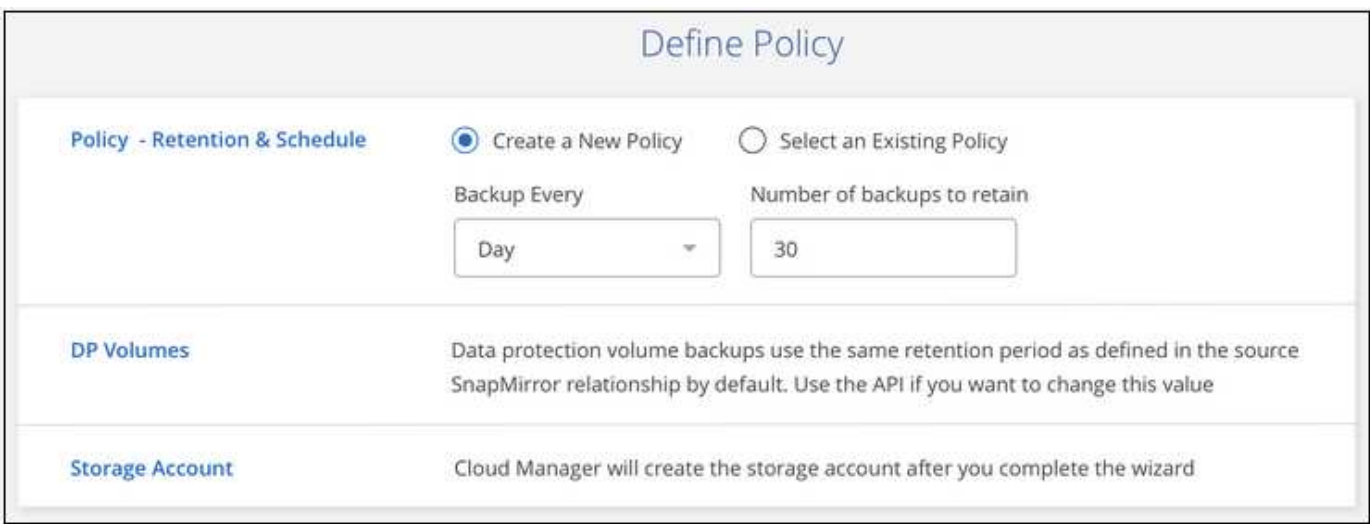

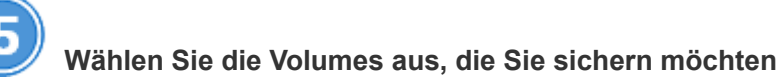

Ermitteln Sie, welche Volumes vom Cluster aus gesichert werden sollen.

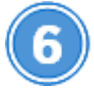

#### **Stellen Sie Ihre Daten nach Bedarf wieder her**

Wählen Sie aus der Liste der Backups ein Volume aus, wählen Sie ein Backup aus und stellen Sie dann die Daten aus dem Backup auf ein neues Volume in einem Cloud Volumes ONTAP System wieder her, das denselben Cloud-Provider verwendet.

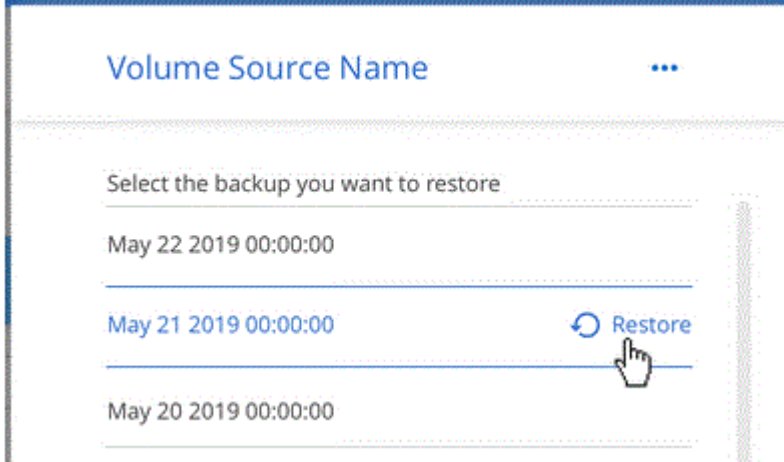

#### **Anforderungen**

Lesen Sie die folgenden Anforderungen, um sicherzustellen, dass Sie über eine unterstützte Konfiguration verfügen, bevor Sie mit dem Backup von Volumes in Azure Blob Storage beginnen.

#### **Unterstützte ONTAP-Versionen**

ONTAP 9.7P5 und höher.

#### **Netzwerkanforderungen für Cluster**

Auf jedem ONTAP Node ist eine Intercluster-LIF erforderlich, die die Volumes hostet, die Sie sichern möchten. Die LIF muss dem *IPspace* zugewiesen sein, den ONTAP zur Verbindung mit Objekt-Storage verwenden sollte. Die Admin-SVM muss sich im IPspace befinden. ["Erfahren Sie mehr über IPspaces".](http://docs.netapp.com/ontap-9/topic/com.netapp.doc.dot-cm-nmg/GUID-69120CF0-F188-434F-913E-33ACB8751A5D.html)

Wenn Sie Backup in der Cloud einrichten, werden Sie aufgefordert, den IPspace zu verwenden. Sie sollten den IPspace auswählen, dem jede LIF zugeordnet ist. Dies kann der "Standard"-IPspace oder ein benutzerdefinierter IPspace sein, den Sie erstellt haben.

#### **Unterstützte Azure Regionen**

Backup in die Cloud wird in allen Azure Regionen unterstützt ["Wobei Cloud Volumes unterstützt werden"](https://cloud.netapp.com/cloud-volumes-global-regions).

#### **Lizenzanforderungen**

Für Backup in der Cloud-PAYGO-Lizenzierung, ein Abonnement beim ["Azure Marketplace Cloud Manager](https://azuremarketplace.microsoft.com/en-us/marketplace/apps/netapp.cloud-manager?tab=Overview) [Backup-Angebot"](https://azuremarketplace.microsoft.com/en-us/marketplace/apps/netapp.cloud-manager?tab=Overview) Ist erforderlich, bevor Sie Backup in der Cloud aktivieren. Die Abrechnung für Backup in der Cloud erfolgt über dieses Abonnement.

Für die BYOL-Lizenzierung von Backup in der Cloud benötigen Sie die Seriennummer von NetApp, mit der Sie den Service für die Dauer und die Kapazität der Lizenz nutzen können. Siehe ["Hinzufügen und](https://docs.netapp.com/de-de/occm38/task_managing_licenses.html#adding-and-updating-your-backup-byol-license) [Aktualisieren der Backup-BYOL-Lizenz"](https://docs.netapp.com/de-de/occm38/task_managing_licenses.html#adding-and-updating-your-backup-byol-license).

Darüber hinaus benötigen Sie ein Microsoft Azure-Abonnement für den Speicherplatz, auf dem sich Ihre Backups befinden.

#### **Aktivieren von Backup in der Cloud**

Sie können Backup in die Cloud jederzeit direkt aus der Arbeitsumgebung aktivieren.

#### **Schritte**

1. Wählen Sie die Arbeitsumgebung aus und klicken Sie im rechten Fenster neben dem Dienst Backup to Cloud auf **Aktivieren**.

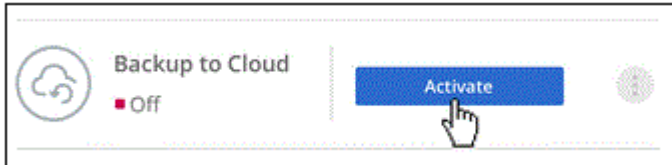

- 2. Wählen Sie den Anbieter aus, und geben Sie dann die Provider-Details ein:
	- a. Das Azure-Abonnement zum Speichern der Backups.
	- b. Die Region Azure.
	- c. Ressourcengruppe: Sie können eine neue Ressourcengruppe erstellen oder eine vorhandene Ressourcengruppe auswählen.
- d. Der IPspace im ONTAP Cluster, in dem sich die Volumes, die Sie sichern möchten, befinden.
- e. Und klicken Sie dann auf **Weiter**.

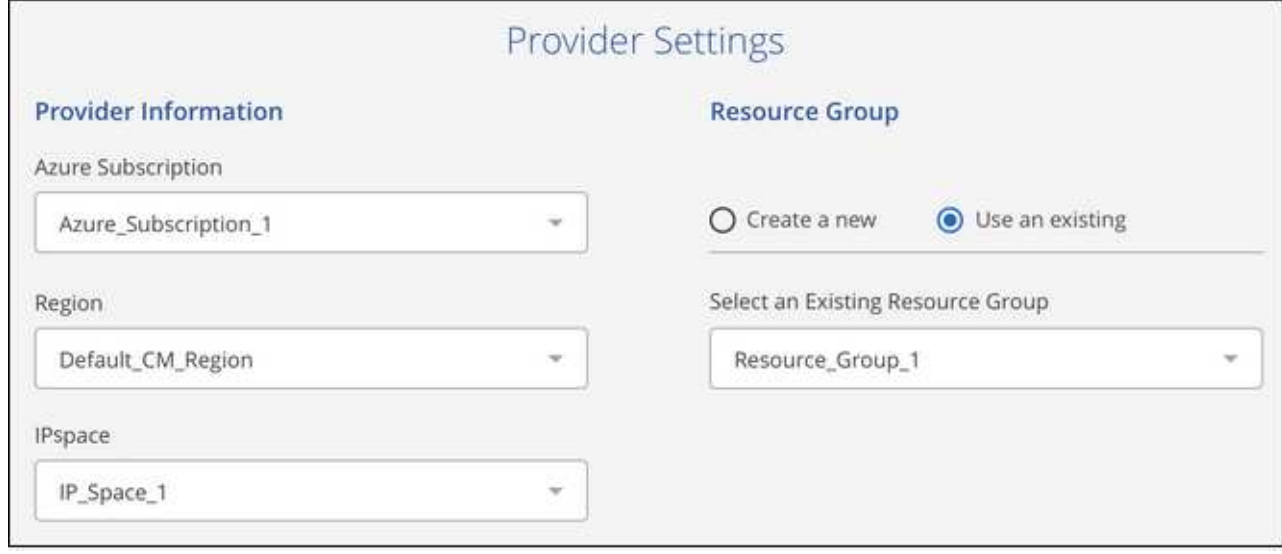

Beachten Sie, dass Sie das Abonnement oder die Ressourcengruppe nach dem Start der Services nicht ändern können.

3. Wählen Sie auf der Seite *Policy* definieren den Backup-Zeitplan und den Aufbewahrungswert aus und klicken Sie auf **Weiter**.

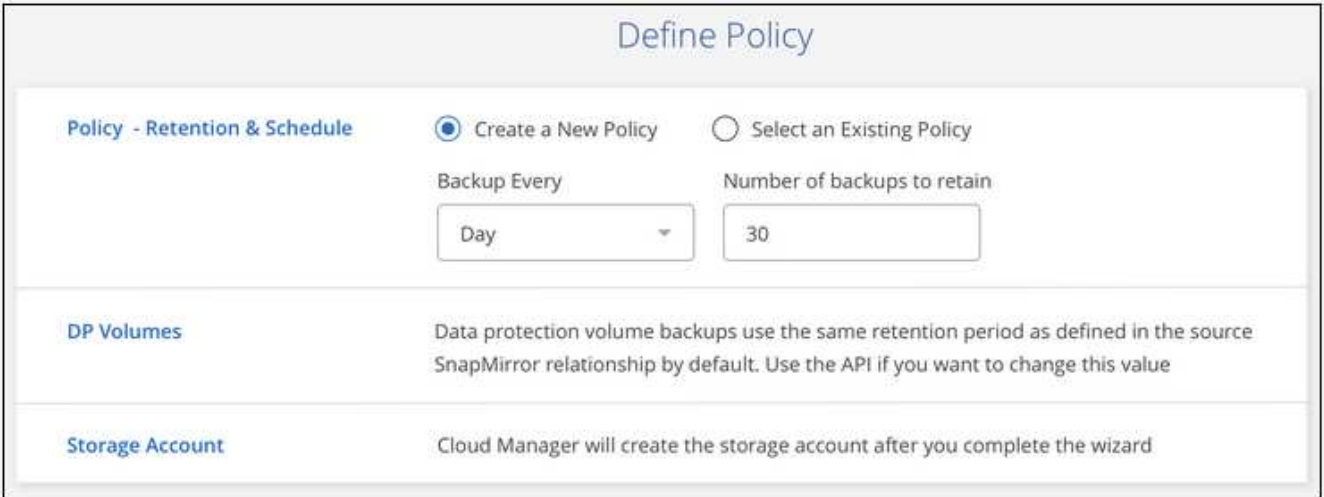

Siehe ["Die Liste der vorhandenen Richtlinien".](#page-2-1)

4. Wählen Sie die Volumes aus, die Sie sichern möchten, und klicken Sie auf **Aktivieren**.

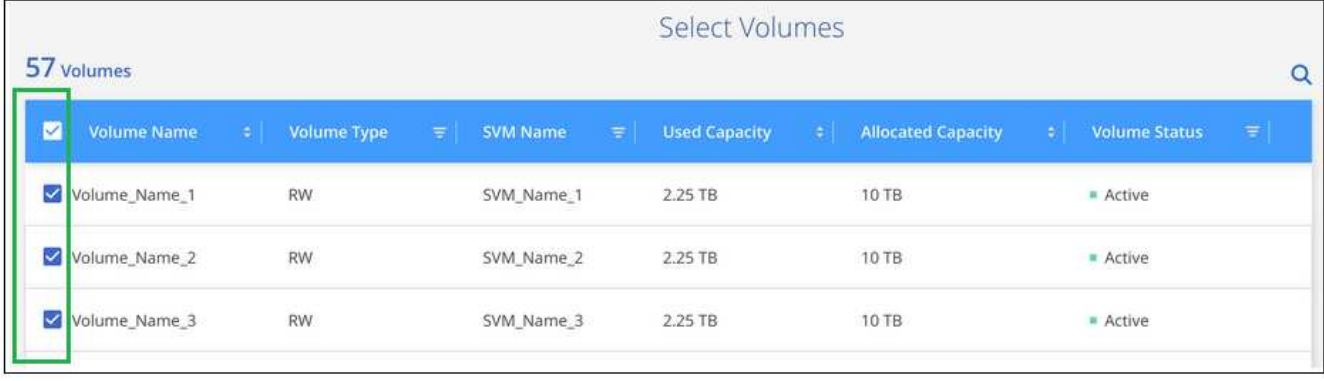

### **Ergebnis**

Backup in der Cloud beginnt die ersten Backups jedes ausgewählten Volumes.

#### **Was kommt als Nächstes?**

["Sie können Backups managen, indem Sie den Backup-Zeitplan ändern, Volumes wiederherstellen und mehr".](#page-20-0)

# <span id="page-20-0"></span>**Management von Backups für Cloud Volumes ONTAP und lokale ONTAP Systeme**

Ändern Sie den Backup-Zeitplan, die Wiederherstellung von Volumes, das Löschen von Backups usw. und verwalten Sie Backups für Cloud Volumes ONTAP und ONTAP Systeme vor Ort.

# **Ändern des Zeitplans und der Backup-Aufbewahrung**

Die Standardrichtlinie sichert Volumes täglich und speichert die letzten 30 Backup-Kopien jedes Volumes. Sie können zu wöchentlichen oder monatlichen Backups wechseln und die Anzahl der beizubehaltenden Backup-Kopien ändern. Sie können auch eine der systemdefinierten Richtlinien auswählen, die geplante Backups für 3 Monate, 1 Jahr und 7 Jahre bereitstellen.

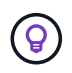

Das Ändern der Backup-Richtlinie betrifft nur neue Volumes, die nach der Änderung des Zeitplans erstellt wurden. Er hat keine Auswirkung auf den Zeitplan für vorhandene Volumes.

#### **Schritte**

1. Wählen Sie die Arbeitsumgebung aus.

2. Klicken Sie Auf Und wählen Sie **Backup-Einstellungen**.

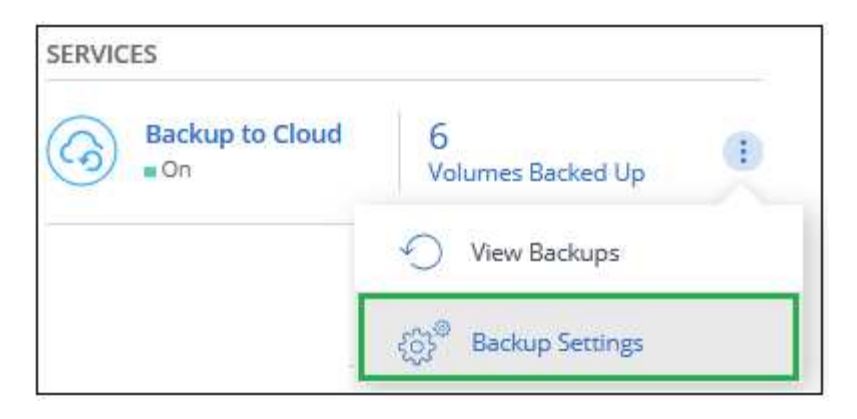

3. Klicken Sie auf der Seite " Backup Settings " auf **...** Wählen Sie für die Arbeitsumgebung Backup Policy **ändern**.

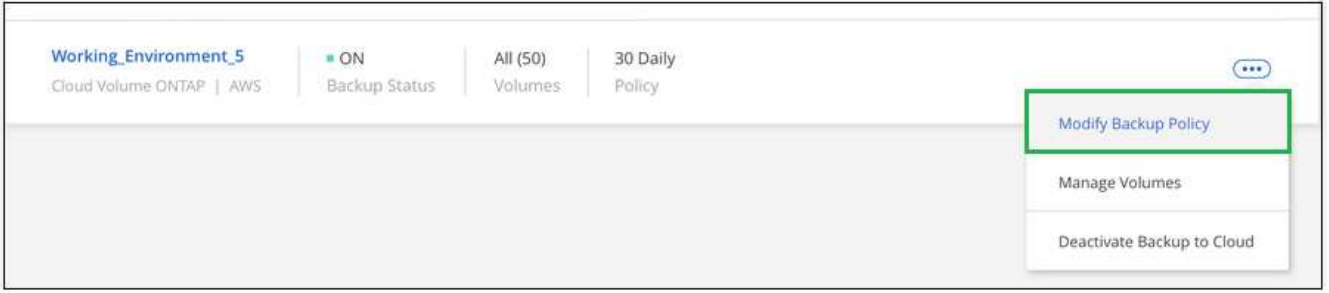

4. Ändern Sie auf der Seite *Backup Policy* den Zeitplan und die Backup-Aufbewahrung und klicken Sie dann auf **Speichern**.

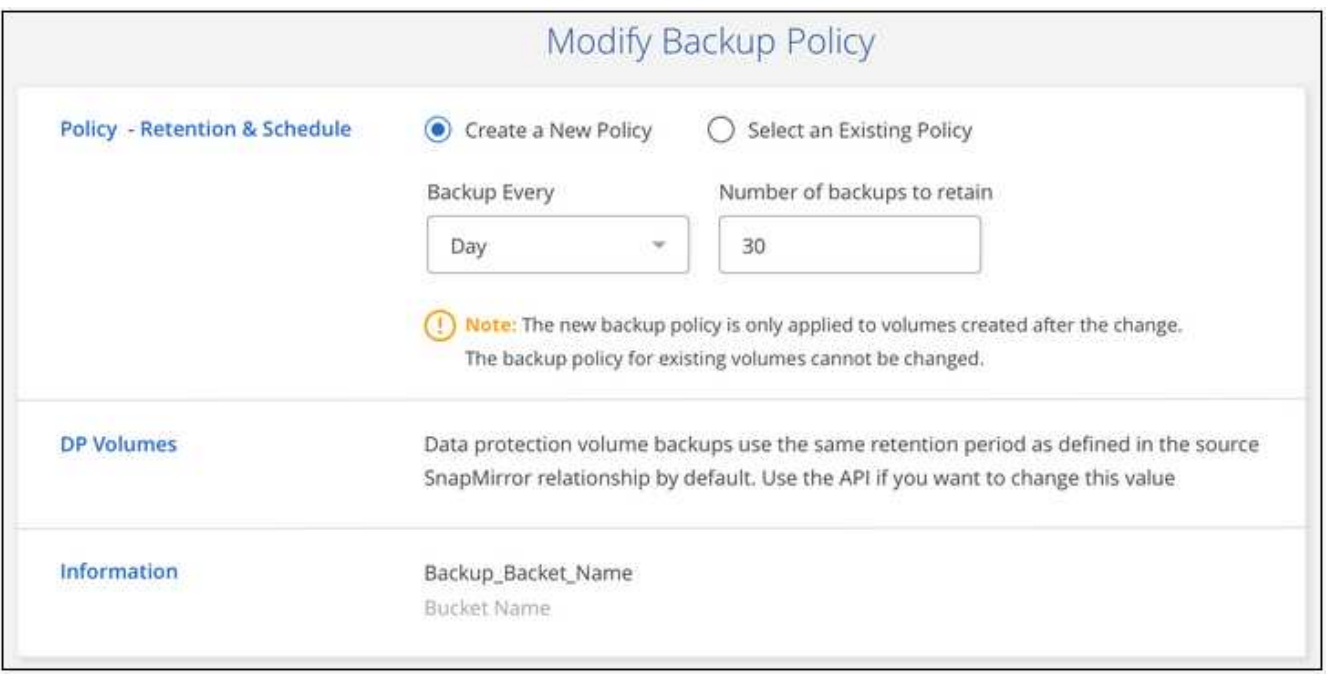

# **Starten und Stoppen von Backups der Volumes**

Sie können die Sicherung eines Volumes anhalten, wenn Sie keine Backup-Kopien dieses Volumes benötigen und nicht für die Kosten für die Speicherung der Backups bezahlen möchten. Sie können auch ein neues Volume zur Backup-Liste hinzufügen, wenn das Volume derzeit nicht gesichert wird.

#### **Schritte**

- 1. Wählen Sie die Arbeitsumgebung aus.
- 2. Klicken Sie Auf Und wählen Sie **Backup-Einstellungen**.

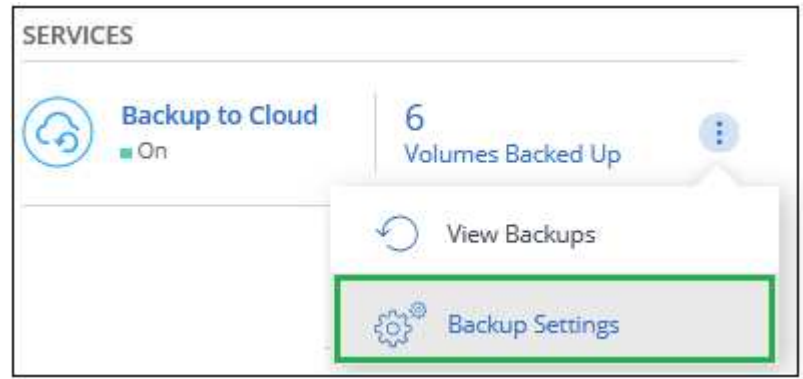

3. Klicken Sie auf der Seite "Backup Settings" auf **...** Wählen Sie für die Arbeitsumgebung Volumes **verwalten** aus.

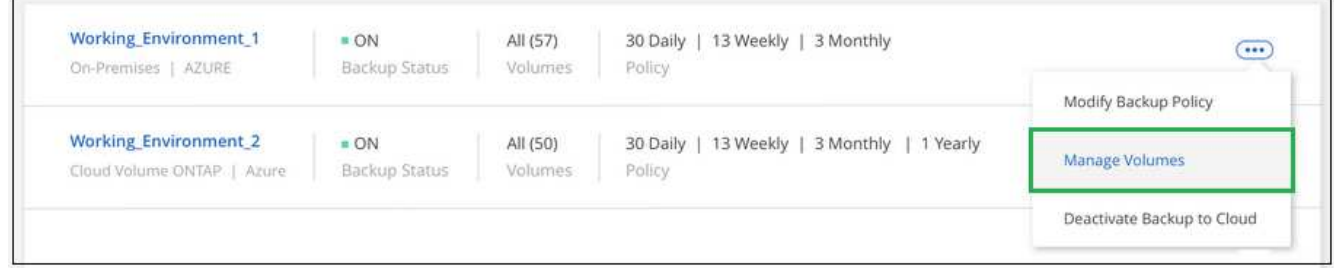

4. Aktivieren Sie das Kontrollkästchen für Volumes, die mit dem Backup beginnen sollen, und deaktivieren Sie das Kontrollkästchen für Volumes, die nicht mehr gesichert werden sollen.

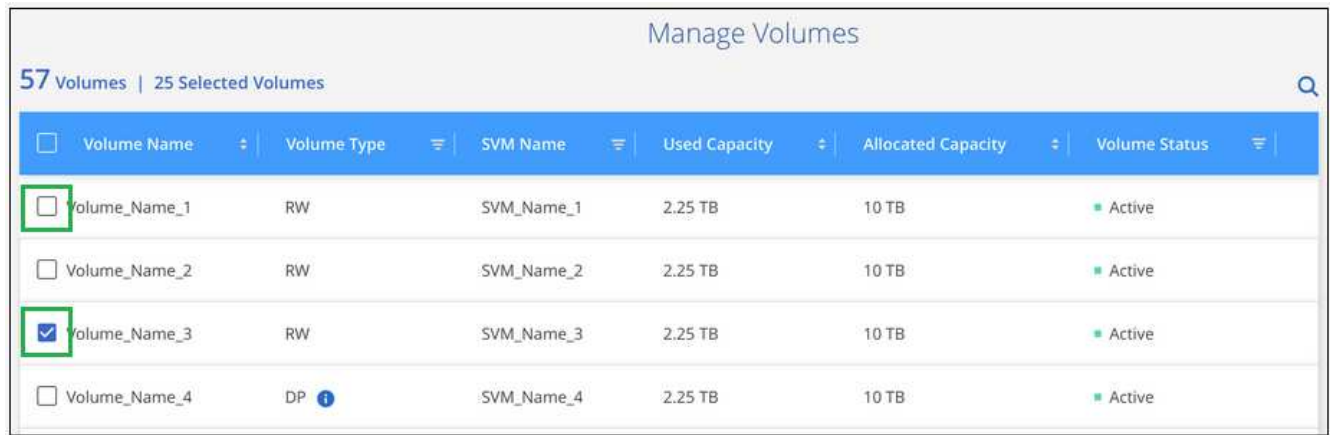

**Hinweis:** Wenn ein Volume nicht gesichert werden soll, werden Sie Ihrem Cloud Provider weiterhin die Kosten für die Objektspeicherung für die Kapazität in Rechnung gestellt, die die Backups nutzen, es sei denn, Sie [Löschen Sie die Backups](#page-25-0).

### **Wiederherstellen eines Volumes aus einem Backup**

Wenn Sie Daten aus einem Backup wiederherstellen, erstellt Cloud Manager mithilfe der Daten aus dem

Backup ein *neues* Volume. Sie können die Daten auf einem Volume in derselben Arbeitsumgebung oder in einer anderen Arbeitsumgebung wiederherstellen, die sich in demselben Cloud-Konto wie die Arbeitsquelle befindet. Da das Backup keine Snapshots enthält, tut auch das neu wiederhergestellte Volume nicht.

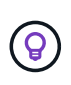

Backups, die aus lokalen ONTAP Systemen erstellt wurden, können nur auf Cloud Volumes ONTAP Systemen wiederhergestellt werden, die denselben Cloud-Provider verwenden wie der Speicherort des Backups.

#### **Schritte**

- 1. Wählen Sie die Arbeitsumgebung aus.
- 2. Klicken Sie Auf **Weiter Und wählen Sie Backups anzeigen**.

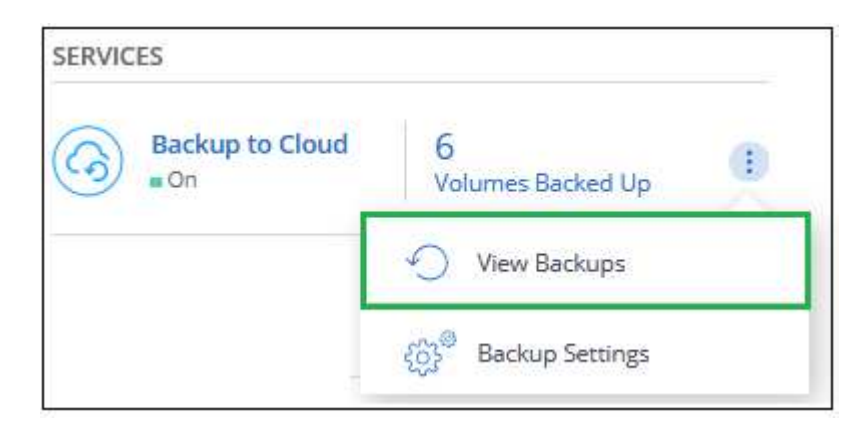

3. Wählen Sie die Zeile für den Datenträger aus, den Sie wiederherstellen möchten, und klicken Sie auf **Backup-Liste anzeigen**.

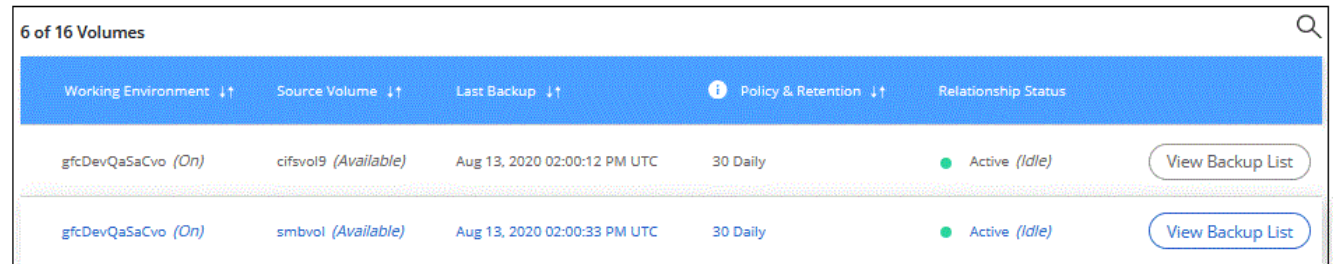

4. Suchen Sie das Backup, das Sie wiederherstellen möchten, und klicken Sie auf das Symbol **Wiederherstellen**.

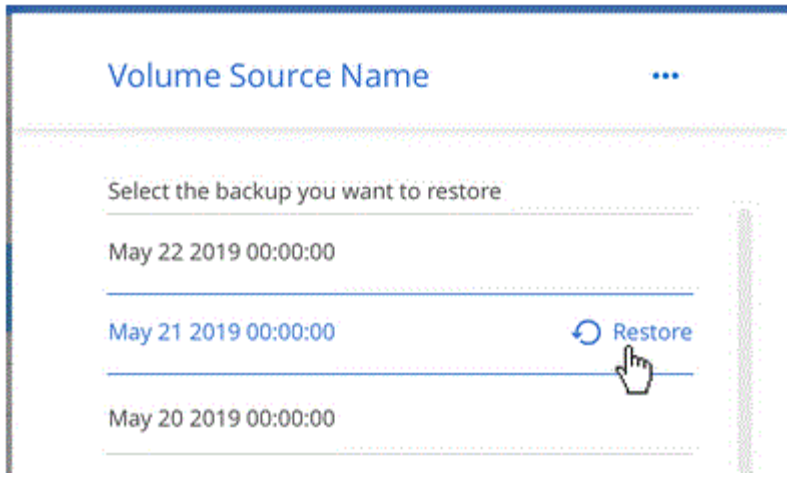

- 5. Füllen Sie die Seite " Sicherung auf neues Volume wiederherstellen " aus:
	- a. Wählen Sie die Arbeitsumgebung aus, in der Sie das Volume wiederherstellen möchten.
	- b. Geben Sie einen Namen für das Volume ein.
	- c. Klicken Sie Auf **Wiederherstellen**.

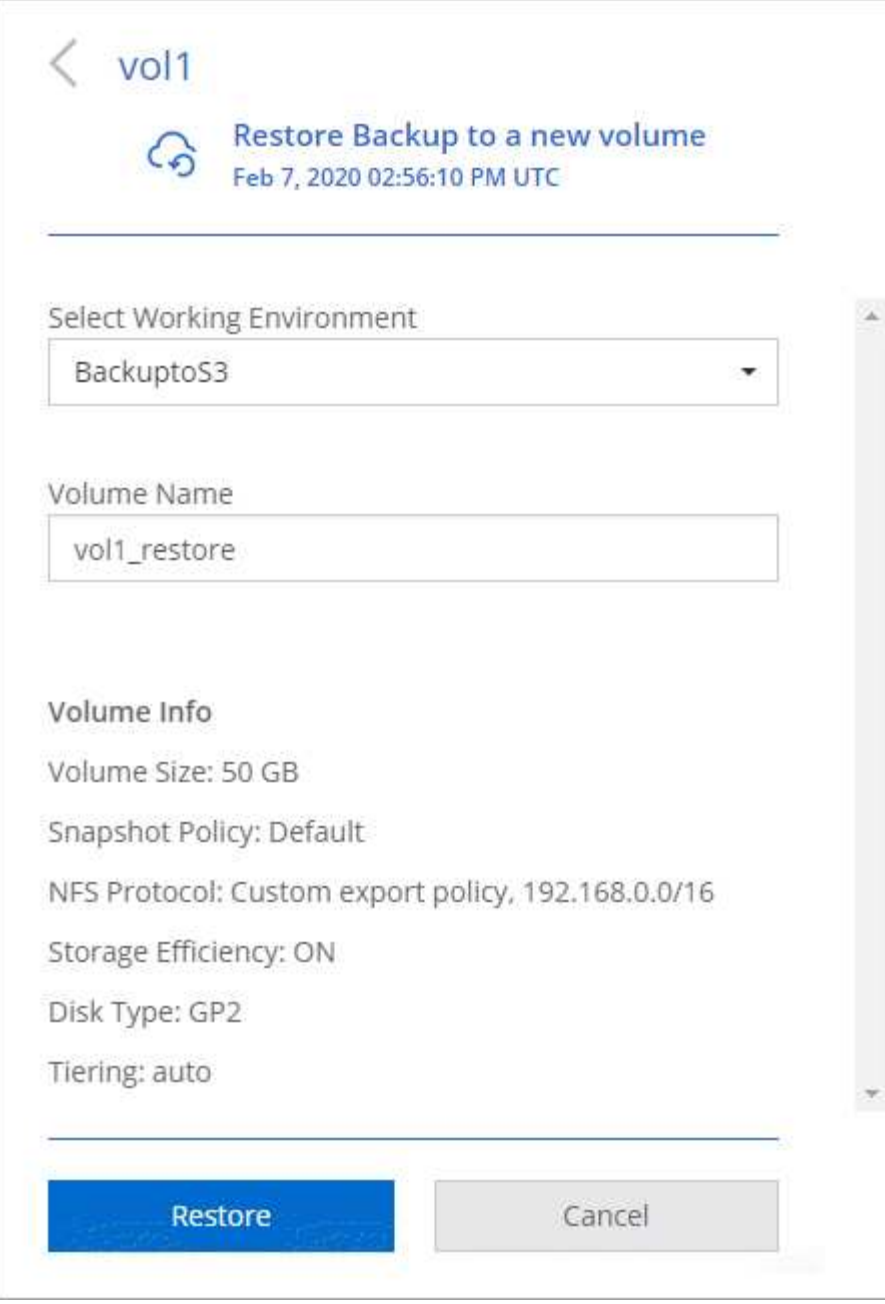

#### **Ergebnis**

Cloud Manager erstellt auf Basis des ausgewählten Backups ein neues Volume. Das können Sie ["Verwalten](https://docs.netapp.com/de-de/occm38/task_managing_storage.html#managing-existing-volumes) [Sie dieses neue Volume"](https://docs.netapp.com/de-de/occm38/task_managing_storage.html#managing-existing-volumes) Nach Bedarf.

# <span id="page-25-0"></span>**Backups werden gelöscht**

Backup in der Cloud ermöglicht Ihnen das Löschen aller Backups eines bestimmten Volumes. Sie können keine *einzelnen* Backups löschen.

Dies ist möglicherweise der Fall, wenn Sie die Backups nicht mehr benötigen oder das Quell-Volume gelöscht haben und alle Backups entfernen möchten.

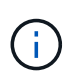

Wenn Sie planen, ein Cloud Volumes ONTAP- oder On-Premise-ONTAP-System mit Backups zu löschen, müssen Sie die Backups \*löschen, bevor Sie das System löschen. Backup to Cloud nicht automatisch löschen Backups, wenn Sie ein System löschen, und es gibt keine aktuelle Unterstützung in der UI, die Backups zu löschen, nachdem das System gelöscht wurde.

#### **Schritte**

- 1. Klicken Sie oben im Cloud Manager auf **Backup**.
- 2. Suchen Sie in der Liste des Volumes nach dem Datenträger und klicken Sie auf **Backup-Liste anzeigen**.
- 3. Klicken Sie Auf ... Und wählen Sie Alle Backups löschen.

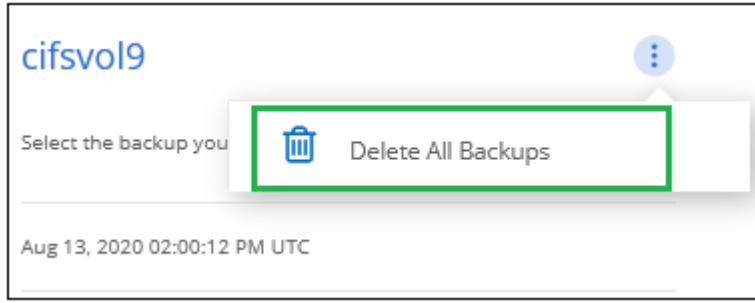

4. Klicken Sie im Bestätigungsdialogfeld auf **Löschen**.

# **Deaktivieren von Backup in der Cloud**

Durch das Deaktivieren von Backup in der Cloud für eine funktionierende Umgebung werden Backups von jedem Volume im System deaktiviert, außerdem wird die Möglichkeit zur Wiederherstellung eines Volumes deaktiviert. Vorhandene Backups werden nicht gelöscht.

Beachten Sie, dass Ihr Cloud-Provider Ihnen weiterhin die Kosten für Objekt-Storage für die Kapazität berechnet, die Ihre Backups verwenden, es sei denn, Sie löschen die Backups.

#### **Schritte**

- 1. Wählen Sie die Arbeitsumgebung aus.
- 2. Klicken Sie Auf Und wählen Sie **Backup-Einstellungen**.

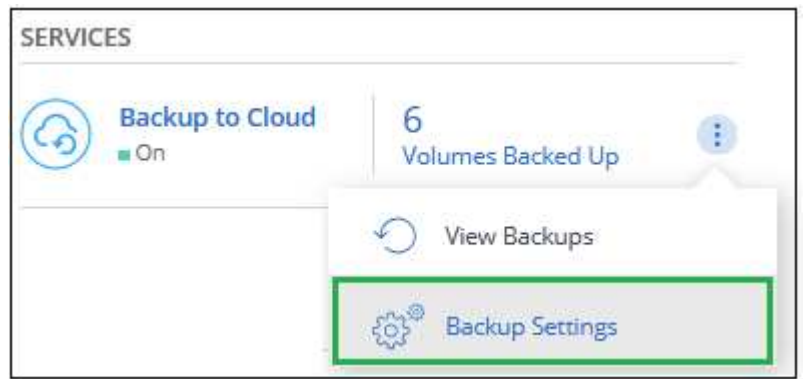

3. Klicken Sie auf der Seite "Backup Settings" auf ... Wählen Sie für die Arbeitsumgebung Sichern in Cloud deaktivieren.

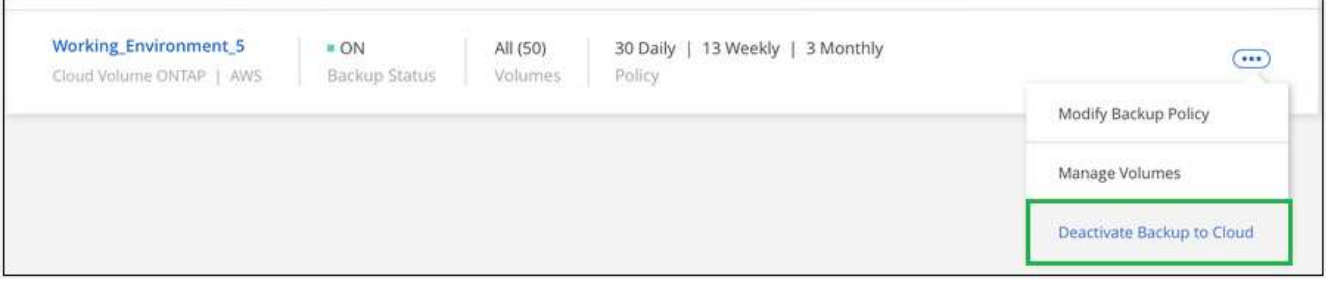

4. Klicken Sie im Bestätigungsdialogfeld auf **Deaktivieren**.

#### **Copyright-Informationen**

Copyright © 2024 NetApp. Alle Rechte vorbehalten. Gedruckt in den USA. Dieses urheberrechtlich geschützte Dokument darf ohne die vorherige schriftliche Genehmigung des Urheberrechtsinhabers in keiner Form und durch keine Mittel – weder grafische noch elektronische oder mechanische, einschließlich Fotokopieren, Aufnehmen oder Speichern in einem elektronischen Abrufsystem – auch nicht in Teilen, vervielfältigt werden.

Software, die von urheberrechtlich geschütztem NetApp Material abgeleitet wird, unterliegt der folgenden Lizenz und dem folgenden Haftungsausschluss:

DIE VORLIEGENDE SOFTWARE WIRD IN DER VORLIEGENDEN FORM VON NETAPP ZUR VERFÜGUNG GESTELLT, D. H. OHNE JEGLICHE EXPLIZITE ODER IMPLIZITE GEWÄHRLEISTUNG, EINSCHLIESSLICH, JEDOCH NICHT BESCHRÄNKT AUF DIE STILLSCHWEIGENDE GEWÄHRLEISTUNG DER MARKTGÄNGIGKEIT UND EIGNUNG FÜR EINEN BESTIMMTEN ZWECK, DIE HIERMIT AUSGESCHLOSSEN WERDEN. NETAPP ÜBERNIMMT KEINERLEI HAFTUNG FÜR DIREKTE, INDIREKTE, ZUFÄLLIGE, BESONDERE, BEISPIELHAFTE SCHÄDEN ODER FOLGESCHÄDEN (EINSCHLIESSLICH, JEDOCH NICHT BESCHRÄNKT AUF DIE BESCHAFFUNG VON ERSATZWAREN ODER -DIENSTLEISTUNGEN, NUTZUNGS-, DATEN- ODER GEWINNVERLUSTE ODER UNTERBRECHUNG DES GESCHÄFTSBETRIEBS), UNABHÄNGIG DAVON, WIE SIE VERURSACHT WURDEN UND AUF WELCHER HAFTUNGSTHEORIE SIE BERUHEN, OB AUS VERTRAGLICH FESTGELEGTER HAFTUNG, VERSCHULDENSUNABHÄNGIGER HAFTUNG ODER DELIKTSHAFTUNG (EINSCHLIESSLICH FAHRLÄSSIGKEIT ODER AUF ANDEREM WEGE), DIE IN IRGENDEINER WEISE AUS DER NUTZUNG DIESER SOFTWARE RESULTIEREN, SELBST WENN AUF DIE MÖGLICHKEIT DERARTIGER SCHÄDEN HINGEWIESEN WURDE.

NetApp behält sich das Recht vor, die hierin beschriebenen Produkte jederzeit und ohne Vorankündigung zu ändern. NetApp übernimmt keine Verantwortung oder Haftung, die sich aus der Verwendung der hier beschriebenen Produkte ergibt, es sei denn, NetApp hat dem ausdrücklich in schriftlicher Form zugestimmt. Die Verwendung oder der Erwerb dieses Produkts stellt keine Lizenzierung im Rahmen eines Patentrechts, Markenrechts oder eines anderen Rechts an geistigem Eigentum von NetApp dar.

Das in diesem Dokument beschriebene Produkt kann durch ein oder mehrere US-amerikanische Patente, ausländische Patente oder anhängige Patentanmeldungen geschützt sein.

ERLÄUTERUNG ZU "RESTRICTED RIGHTS": Nutzung, Vervielfältigung oder Offenlegung durch die US-Regierung unterliegt den Einschränkungen gemäß Unterabschnitt (b)(3) der Klausel "Rights in Technical Data – Noncommercial Items" in DFARS 252.227-7013 (Februar 2014) und FAR 52.227-19 (Dezember 2007).

Die hierin enthaltenen Daten beziehen sich auf ein kommerzielles Produkt und/oder einen kommerziellen Service (wie in FAR 2.101 definiert) und sind Eigentum von NetApp, Inc. Alle technischen Daten und die Computersoftware von NetApp, die unter diesem Vertrag bereitgestellt werden, sind gewerblicher Natur und wurden ausschließlich unter Verwendung privater Mittel entwickelt. Die US-Regierung besitzt eine nicht ausschließliche, nicht übertragbare, nicht unterlizenzierbare, weltweite, limitierte unwiderrufliche Lizenz zur Nutzung der Daten nur in Verbindung mit und zur Unterstützung des Vertrags der US-Regierung, unter dem die Daten bereitgestellt wurden. Sofern in den vorliegenden Bedingungen nicht anders angegeben, dürfen die Daten ohne vorherige schriftliche Genehmigung von NetApp, Inc. nicht verwendet, offengelegt, vervielfältigt, geändert, aufgeführt oder angezeigt werden. Die Lizenzrechte der US-Regierung für das US-Verteidigungsministerium sind auf die in DFARS-Klausel 252.227-7015(b) (Februar 2014) genannten Rechte beschränkt.

### **Markeninformationen**

NETAPP, das NETAPP Logo und die unter [http://www.netapp.com/TM](http://www.netapp.com/TM\) aufgeführten Marken sind Marken von NetApp, Inc. Andere Firmen und Produktnamen können Marken der jeweiligen Eigentümer sein.